## 50010B, 5008B, 5006B update instructions.

- 1. Install USB drive on WIN7, if win10, please install the driver by manual, don't install automatically by win10
- 2. Connect PC to charger and power on charger
- 3. Execute Chargery update tool software
- 4. Open COM port and load new version program, each model have different program, such as 50010B\_V1.11T\_APP.hex is for 50010B charger.
- 5. Click update start to update.
- 6. Finish update, the charge will star automatically.

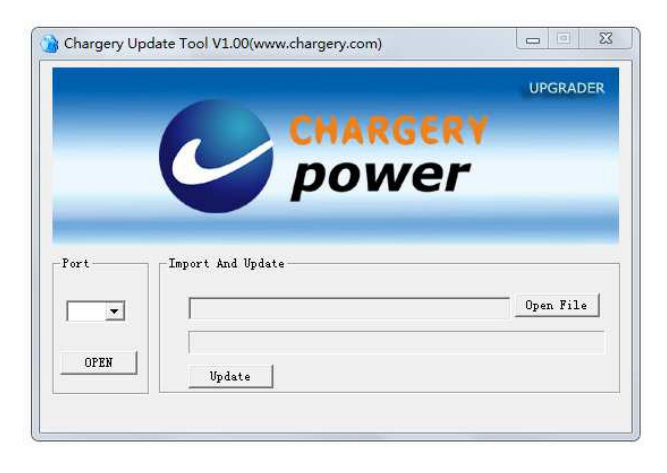

If update based on v1.07 or earlier version, the following operation is essential. To avoid the wrong mistake LTO battery setup voltage.

- 7. On battery type interface, LiTo will be displayed. Li-ion battery type is included in LiPo&Hv battery type.
- 8. Choose LiTo and press START button enter next interface.
- 9. On Memory interface, LiIo is displayed in RED text, press START button for 3 seconds modify LiIo to LiTo. As right picture.
	- a) Press up or down button choose Edit, press START button enter into edit menu.
	- b) Press START flash LiIo,
	- c) Press STOP two times delete character O and I.
	- d) Press UP till character T displayed and press START confirm
	- e) Press UP till character o displayed and press START confirm
	- f) Press START again stop flashing LiTo.
	- g) Press DOWN choose Save and press START shortly save modification and return Memory interface.
- 10. Press START enter LiTo function interface,
	- a) Choose Balance Charge or Charge function and press START shortly
		- i. Choose End Voltage and press DOWN modify the voltage to under 2.8V
	- b) Choose Discharge function and press START shortly
		- i. Choose End Voltage and press DOWN modify the voltage to under 1.5V
	- c) Choose Storage function and press START shortly
		- i. Choose Sto. Voltage and press DOWN modify the voltage to under 2.5V
- 11. Finish all modification, the charger can charge LiTo battery.

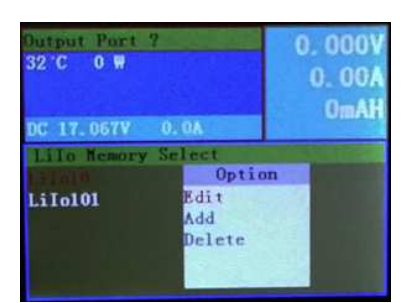

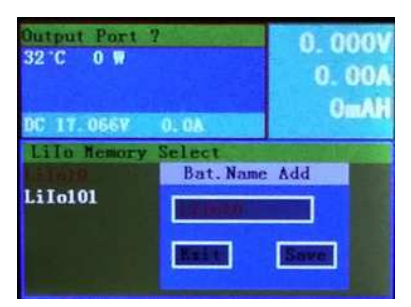